# SPA112和SPA122上的環設定配置

## 目標 Ī

SPA100系列模擬電話介面卡上的振鈴設定配置將特定振鈴模式分配給呼叫等待、來電、回叫 和保留提醒。此外,該鈴聲設定通過將特定鈴聲分配給各個正在使用的語音服務來增強所提供 的電話埠上的裝置的語音服務。語音服務包括語音郵件或語音消息。本文介紹SPA112或 SPA122上的環設定配置。

# 適用的裝置 Ĭ.

·SPA112 · SPA122

# 軟體版本

·1.3.2(2014年)

# 振鈴設定配置 Ξ

步驟1.登入電話介面卡配置實用程式,並選擇**語音>使用者1或使用者2**。將開啟*使用者1或使* 用者2頁面:

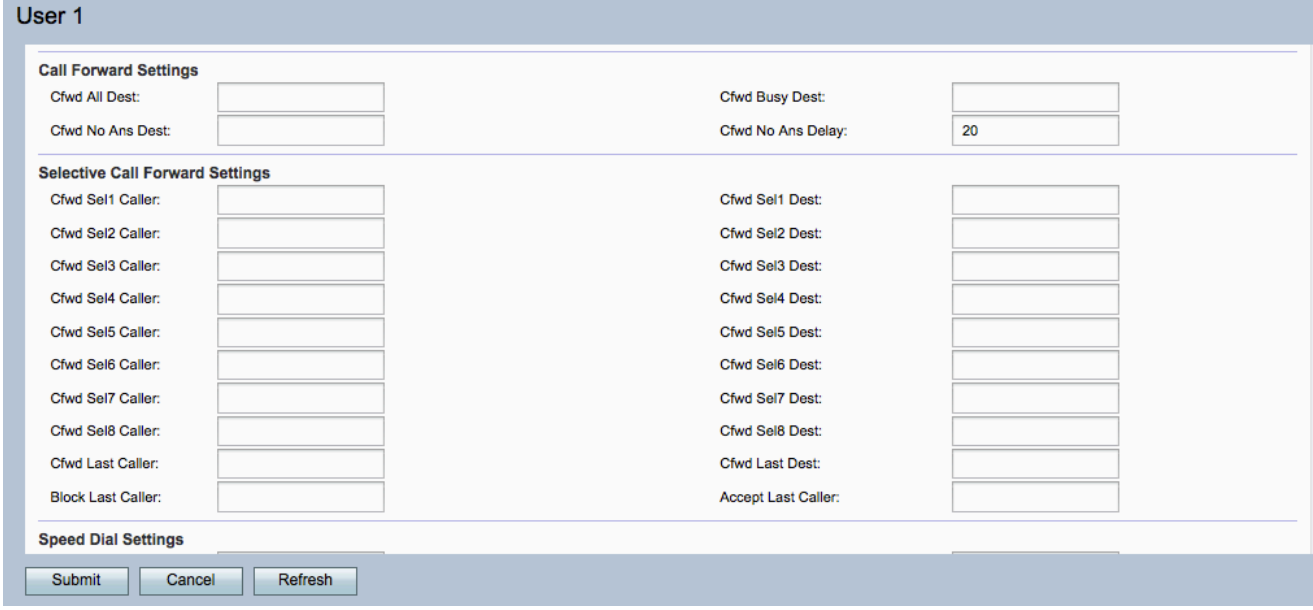

#### 附註:使用者1的振鈴設定配置適用於使用者2。

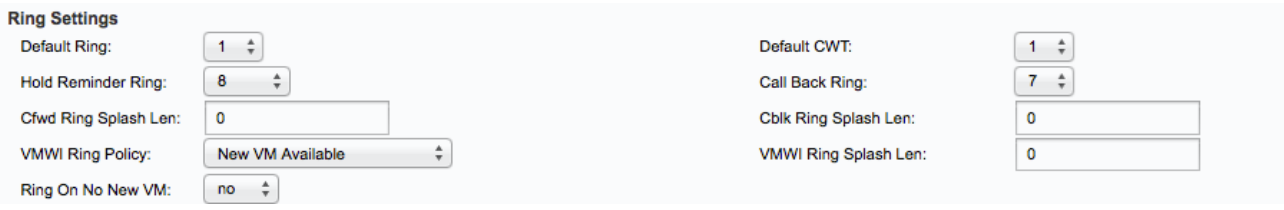

在Ring Settings區域下:

步驟2.從「Default Ring」下拉式清單中選擇從1到8之間的任何值。這將為連線到裝置的每個 電話設定預設振鈴模式。

步驟3.從Default CWT下拉選單中選擇從1到8之間的任何值。這會設定連線到裝置的所有電話 的預設呼叫等待音。

步驟4.從「暫掛剩餘振鈴」下拉選單中選擇從1到8之間的任何值。這將設定電話掛機時用於提 醒使用者的振鈴模式。

步驟5.從Call Back Ring下拉選單中選擇從1到8的任意值。這將設定回叫通知的振鈴模式。

步驟6.在Cfwd Ring Splash Len欄位中輸入呼叫轉發時振鈴的持續時間(0到10秒)。振鈴啟 動是電話發出的一個振鈴,用於通知呼叫已轉接。

步驟7.在Cblk Ring Splash Len欄位中輸入呼叫被阻塞時振鈴的持續時間(0到10秒)。

步驟8.從VMWI Ring Policy下拉選單中選擇一個選項,以控制在語音郵件伺服器向電話介面卡 傳送SIP NOTIFY消息以識別使用者郵箱狀態時播放的振鈴。

·新虛擬機器可用 — 只要有新的語音郵件消息就振鈴。這是預設設定。

·新VM可用 — 在收到第一個新語音郵件消息時振鈴。

·新VM到達 — 當新語音郵件數量增加時振鈴。

步驟9.在VMWI Ring Splash Len欄位中輸入VMWI訊號被應用之前新消息到達時振鈴的持續時 間(0到10秒)。

步驟10.從Ring On No New VM下拉選單中選擇一個選項,以播放振鈴啟動畫面,通知在從語 音郵件伺服器向電話介面卡傳送SIP NOTIFY消息時,沒有更多的未讀語音郵件。

·Yes — 當語音郵件伺服器向SPA傳送SIP NOTIFY消息指示沒有更多未讀語音郵件時,播放 振鈴。某些裝置要求在FSK訊號之前使用短環來關閉VMWI燈。

·否 — 當沒有未讀語音郵件時,不播放振鈴。

步驟11。(可選)若要刷新設定,請按一下**刷新**。

步驟12.按一下Submit以儲存設定。